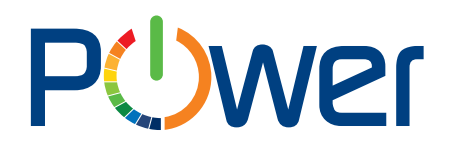

Uniwersytet Ekonomiczny w Krakowie ul. Rakowicka 27, 31-510 Kraków tel. (012) 293-74-63, (012) 293-74-64, (012) 293-74-65 www.power.uek.krakow.pl power@uek.krakow.pl

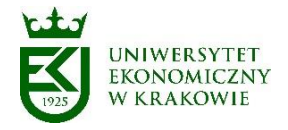

# Instrukcja obsługi aplikacji "Rozwój EOD"

## **Instrukcja dla Użytkownika**

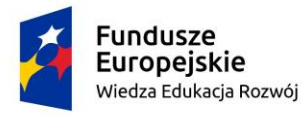

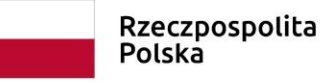

Unia Europejska Europejski Fundusz Społeczny

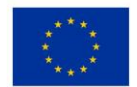

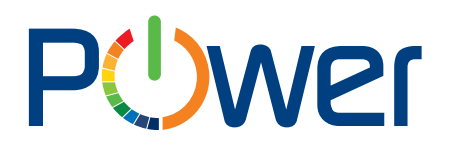

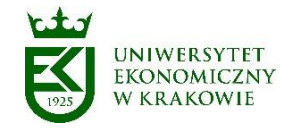

### Spis treści

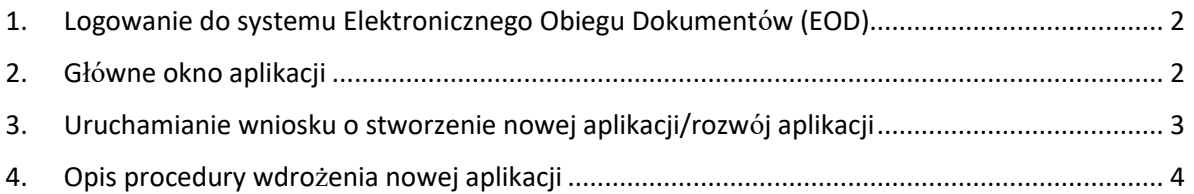

#### <span id="page-1-0"></span>1. Logowanie do systemu Elektronicznego Obiegu Dokumentów (EOD)

**Instrukcja logowania do uczelnianego systemu EOD** dostępna jest pod adresem:

<https://ci-pomoc.uek.krakow.pl/pracownik/eod-pl>

<span id="page-1-1"></span>2. Główne okno aplikacji

Po zalogowaniu otwiera się strona główna Webcon BPS Portal (link do strony [https://eod.uek.krakow.pl](https://eod.uek.krakow.pl/) ).

W menu "Wybierz aplikację" (u góry po lewej stronie) należy wybrać aplikację "Rozwój EOD", po jej wybraniu pojawi się okno główne aplikacji.

Po lewej stronie okna aplikacji znajdują się kafelki startu wniosku o stworzenie Nowej aplikacji lub modyfikację już istniejącej (Rys. 1).

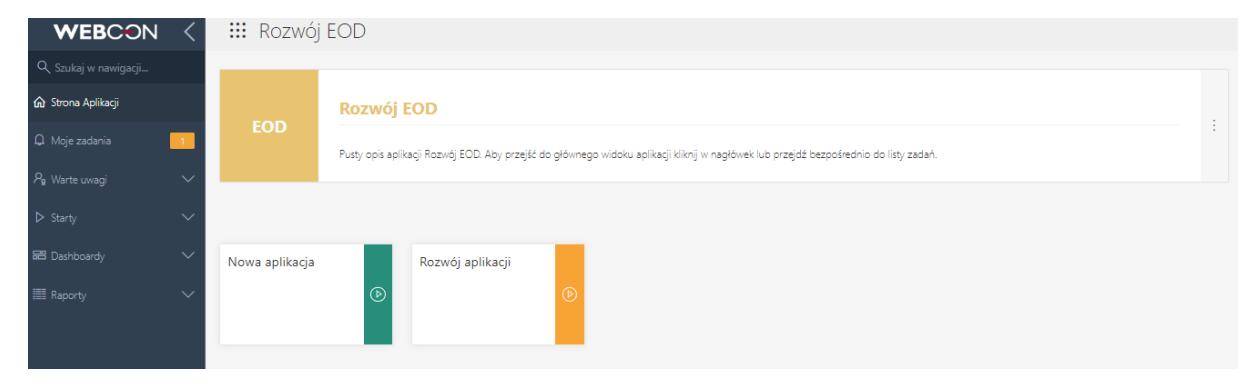

Rys. 1.

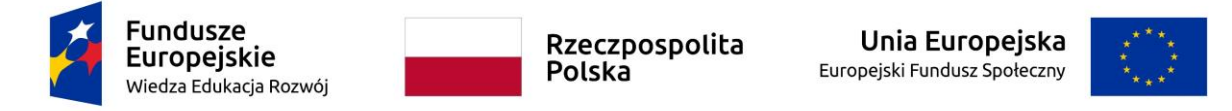

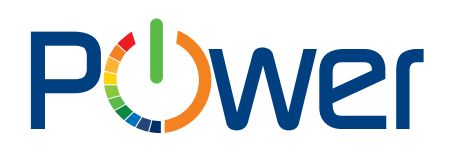

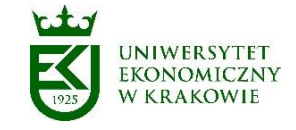

#### <span id="page-2-0"></span>3. Uruchamianie wniosku o stworzenie nowej aplikacji/rozwój aplikacji

W celu uruchomienia wniosku o stworzenie nowej aplikacji/rozwój istniejącej aplikacji należy wybrać dedykowany kafelek w aplikacji Rozwój EOD (Rys. 2) .

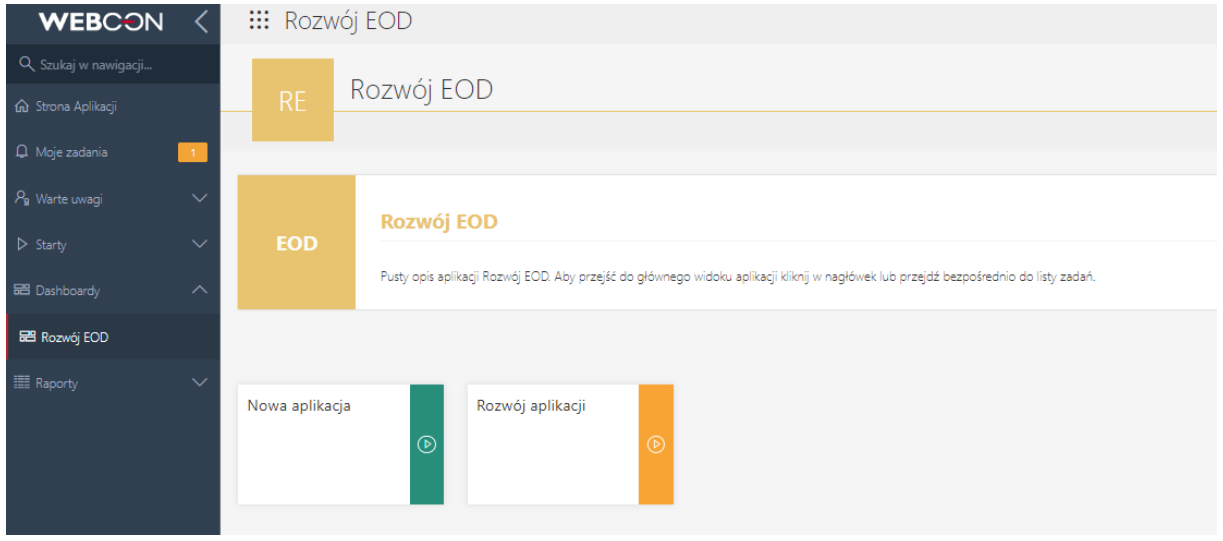

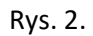

Po uruchomieniu wniosku dane o Wnioskującym uzupełnia się automatycznie. Wnioskujący uzupełnia formularz z zakresie danych dotyczących propozycji stworzenia aplikacji (Rys. 3). Uzupełniony wniosek może zapisać lub przesłać do akceptacji. Przed weryfikacją Zespołu Zatwierdzającego wniosek musi zostać zaakceptowany przez przełożonego.

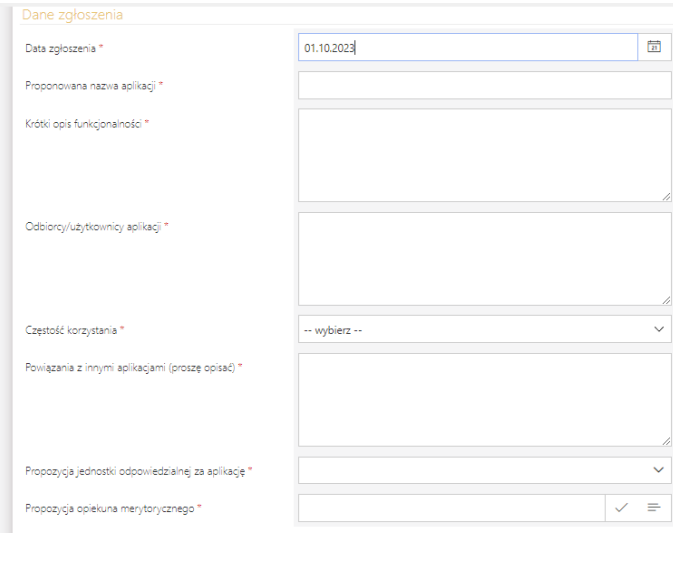

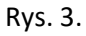

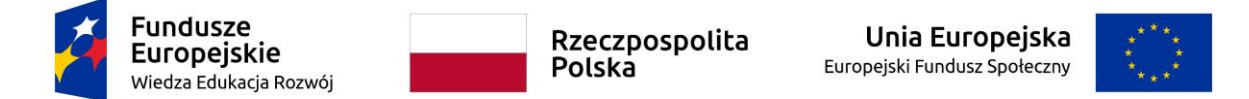

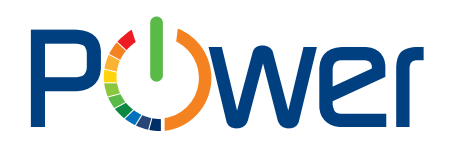

Uniwersytet Ekonomiczny w Krakowie ul. Rakowicka 27, 31-510 Kraków tel. (012) 293-74-63, (012) 293-74-64, (012) 293-74-65 www.power.uek.krakow.pl power@uek.krakow.pl

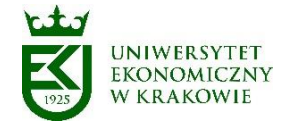

#### <span id="page-3-0"></span>4. Opis procedury wdrożenia nowej aplikacji

Po akceptacji wniosku Zespół Zatwierdzający wskazuje Głównego wykonawcę, Zespół realizujący, Opiekuna merytorycznego, Interesariuszy oraz określa datę rozpoczęcia prac (Rys. 4).

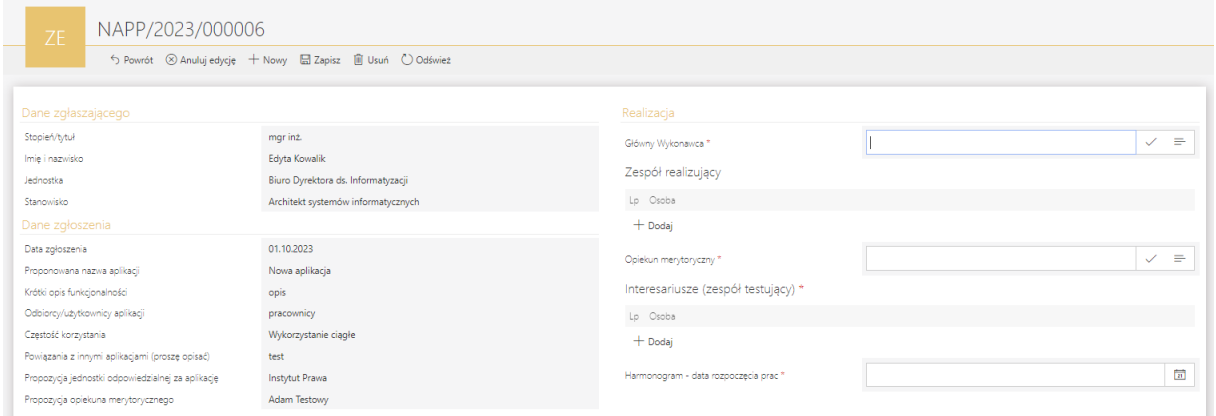

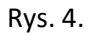

Po zakończeniu prac związanych ze stworzeniem aplikacji Główny wykonawca w imieniu Zespołu realizującego przekazuje aplikację do testów merytorycznych i technicznych. Po pozytywnym przejściu aplikacji przez testy Zespół Zatwierdzający określa termin uruchomienia produkcyjnego aplikacji oraz symbol sprawy/spraw lub samo JRWA dokumentów przetwarzanych w stworzonej aplikacji. Główny wykonawca potwierdza przeprowadzenie szkoleń oraz sporządza instrukcje stanowiskowe aplikacji (Rys. 5).

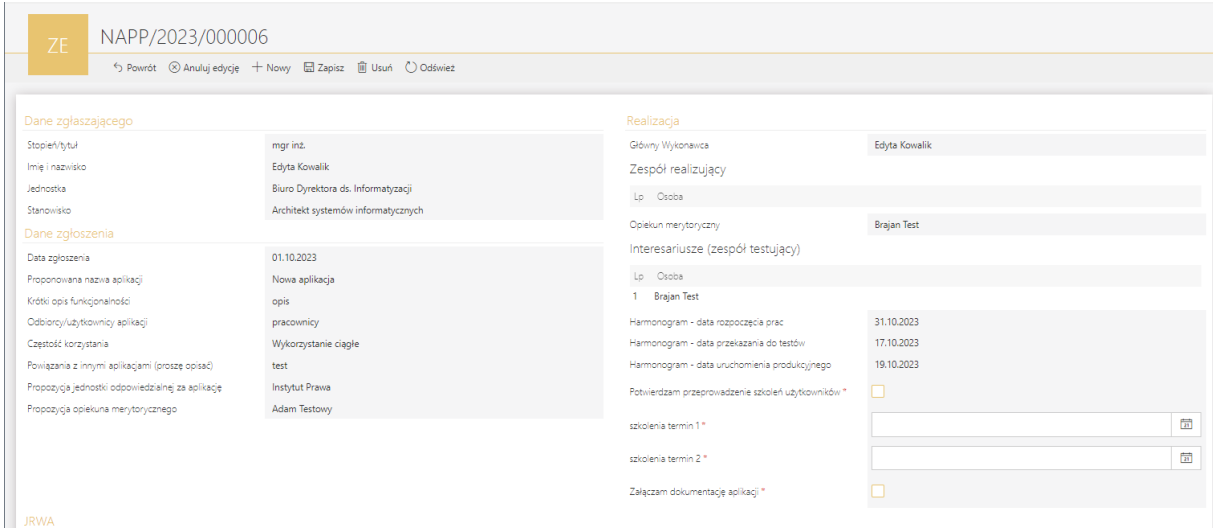

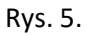

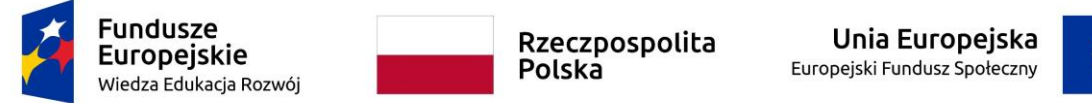

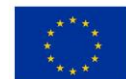